## CISCO JABBER QUICK REFERENCE GUIDE: IPAD

## **To Start**

*The iPad should be cleaned thoroughly after and before each use. Click the home button on the iPad and enter the passcode to access the home screen. Tap the Jabber icon on the home screen to start. If you are required to sign in, enter user name and password. If an error message/ certificate appears, click 'Accept' or 'Continue' to proceed. Note: The Cisco Jabber application will need to be open to receive a call.*

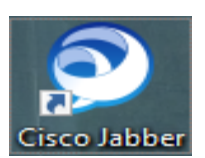

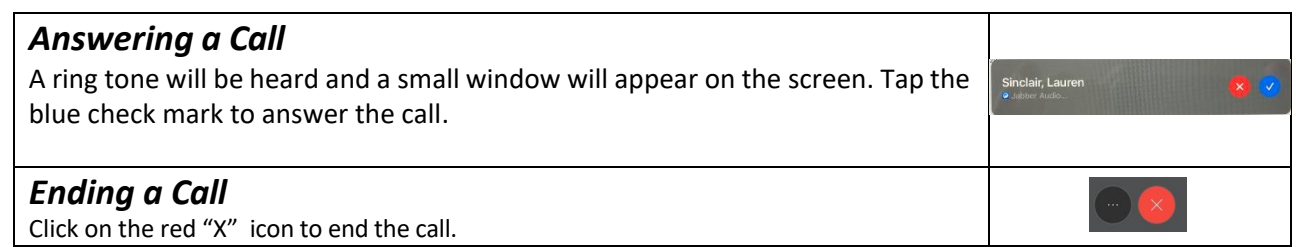

## **Making a Call:** *Make sure you select the correct user address*

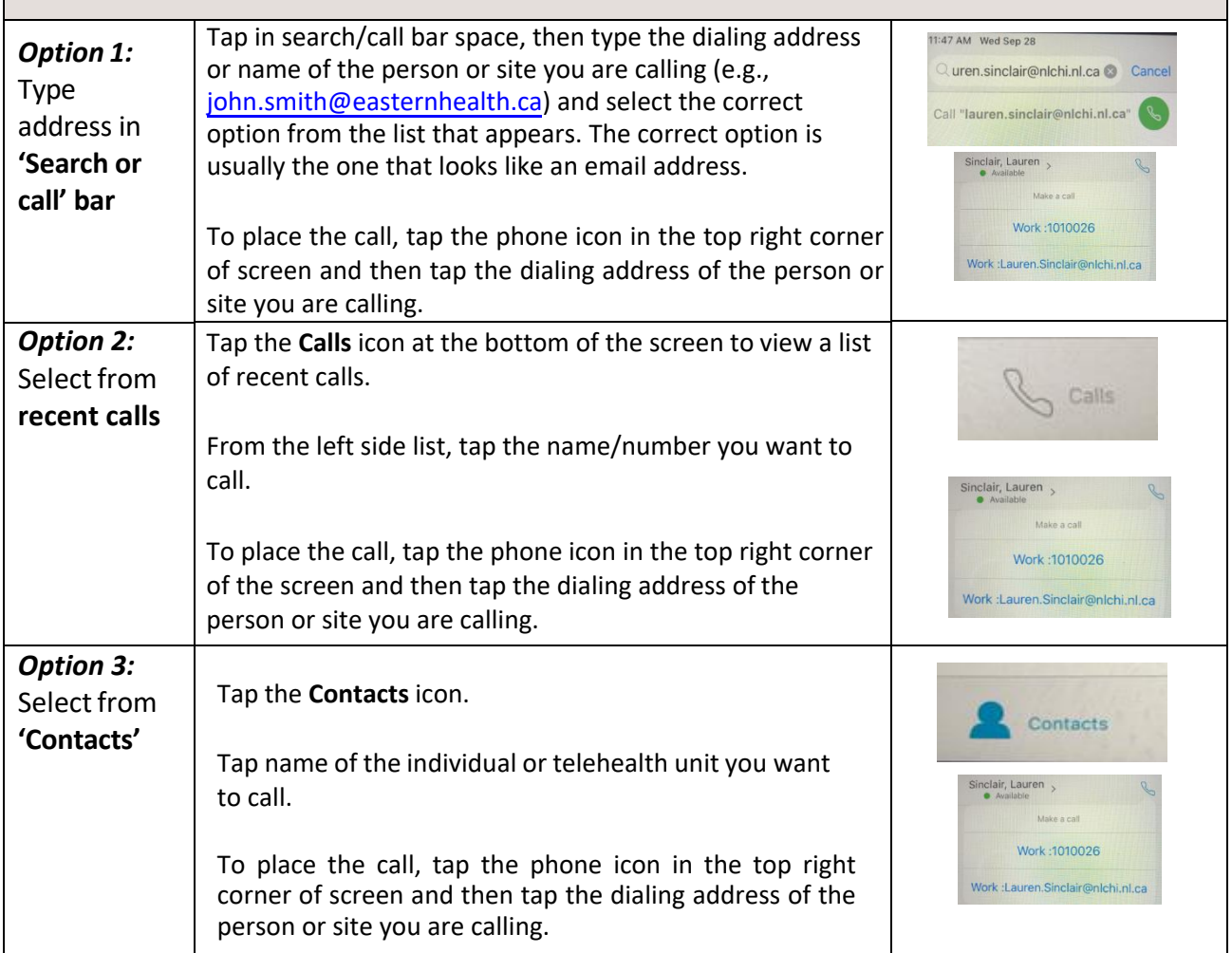

**These are the options that will show up at the bottom of your screen during a Jabber call:** 

**Exit/End Call** 

**Mute Share or pause video Share content Keypad: if asked to enter PIN, click this icon** 

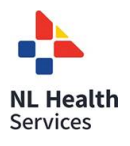

**Note: Volume** controls are on the side of the iPad: two buttons – one increases volume and one decreases it.